# **方向盘连接Nintendo Switch™主机快速使用指南**

### **连接步骤➀**

请将Nintendo Switch™主机、基座、电源适配器以及显示设备如下图所示连 接为"电视模式"。

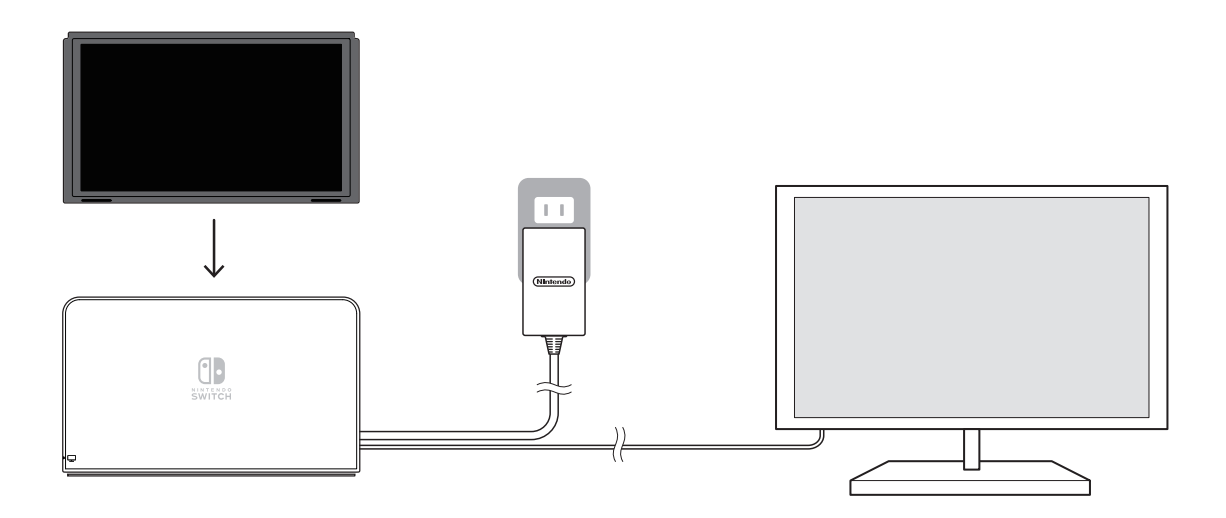

### **连接步骤➁**

请将脚踏板的接头(水晶头)接入到方向盘组件的背面插孔,并固定好方向盘 到稳点的桌面上。

※请务必在连接主机前完成方向盘和脚踏板的安装及固定。

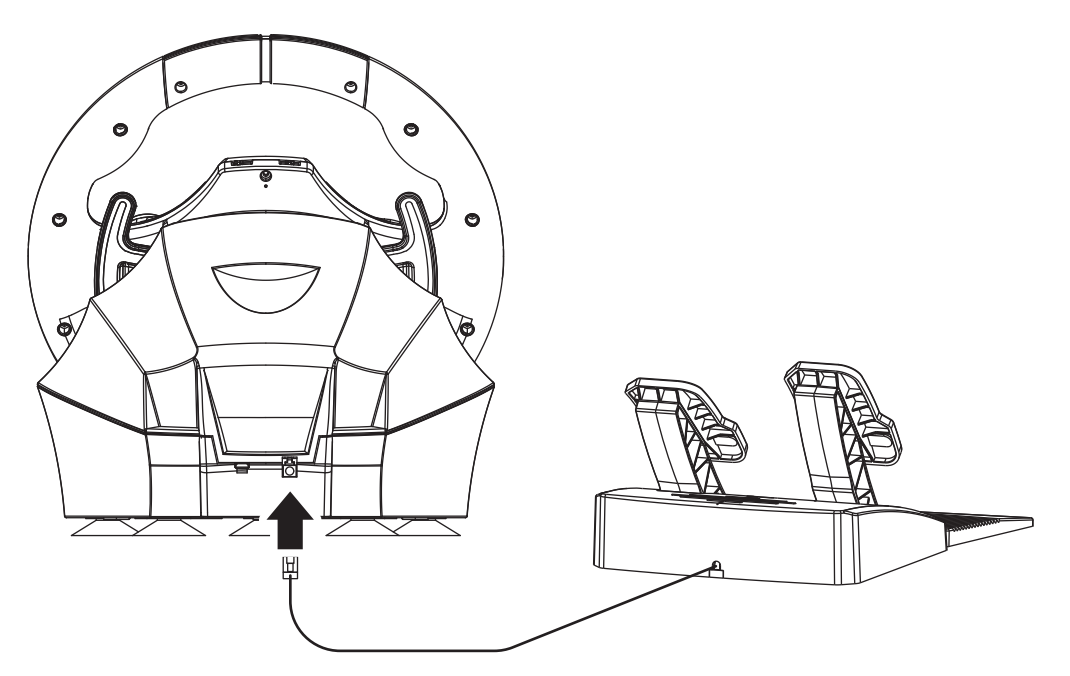

### **连接步骤➂**

请将产品USB插头连接至Nintendo Switch™基座的USB端口,即可完成主机 的连接。

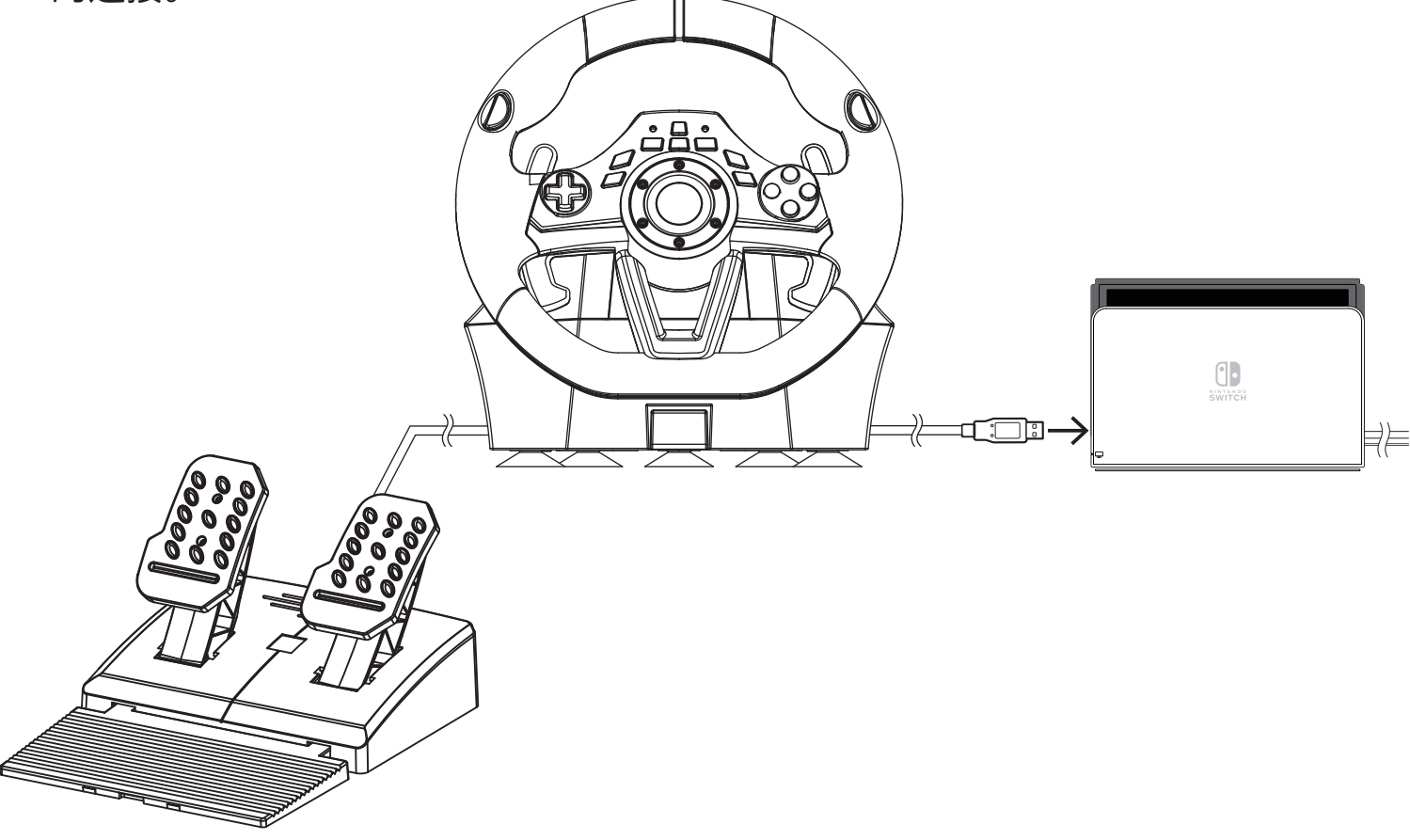

### **连接步骤➃**

按下方向盘的任一按键,激活设备登录至Nintendo Switch™主机。 如下图所示,主页画面的左下方显示手柄控制器图标即可正常使用方向盘。

※在连接方向盘前,有其他控制器设备已连接时,图标为次顺位的玩家指示灯表示。

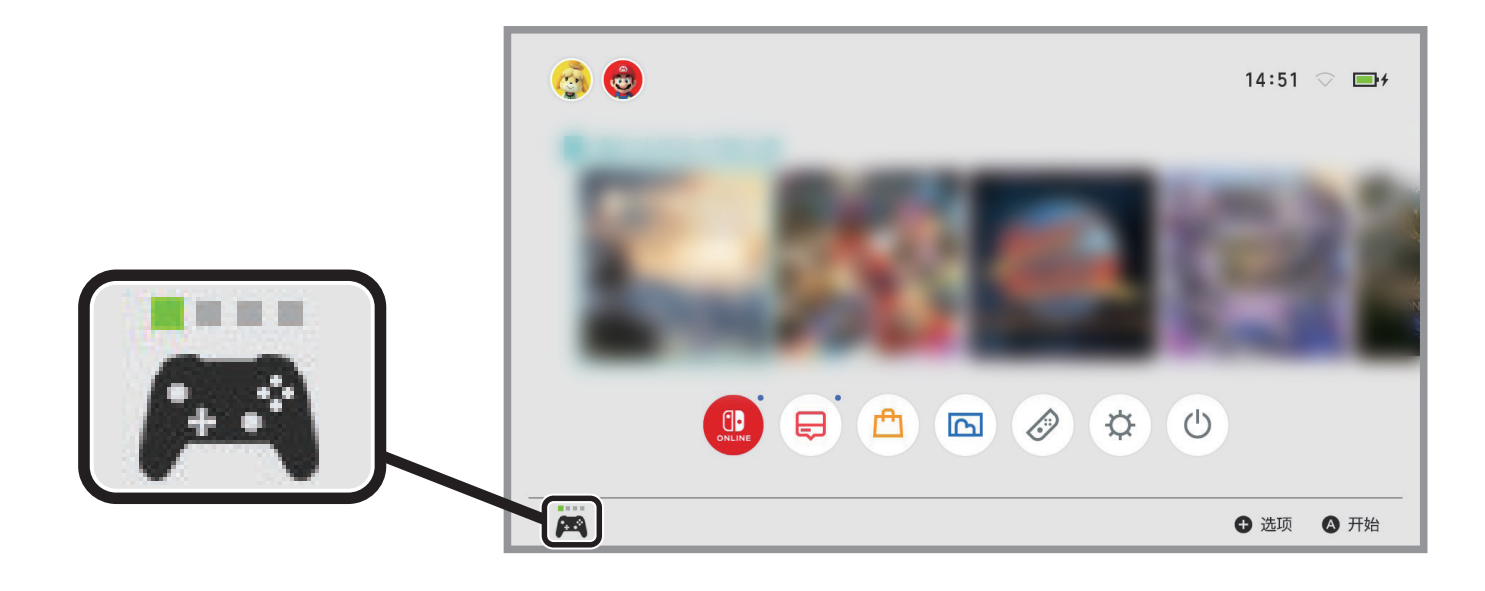

# **关于产品连接到 Nintendo Switch基座的USB端口 无法正常工作(反应)时的处理方法**

当连接到Nintendo Switch基座USB端口的产品无法正常工作,请尝试以下方法操作。

※ 本公司有线控制器类产品上的主页键无法将Nintendo Switch™从休眠模式中唤醒。

### **方法 � <更新主机方法>**

请将Nintendo Switch主机更新至最新的系统版本。

【步骤 �】 请将Nintendo Switch连接到互联网。

【步骤 �】

请从主页菜单选择"设置">"主机">"更新主机"。

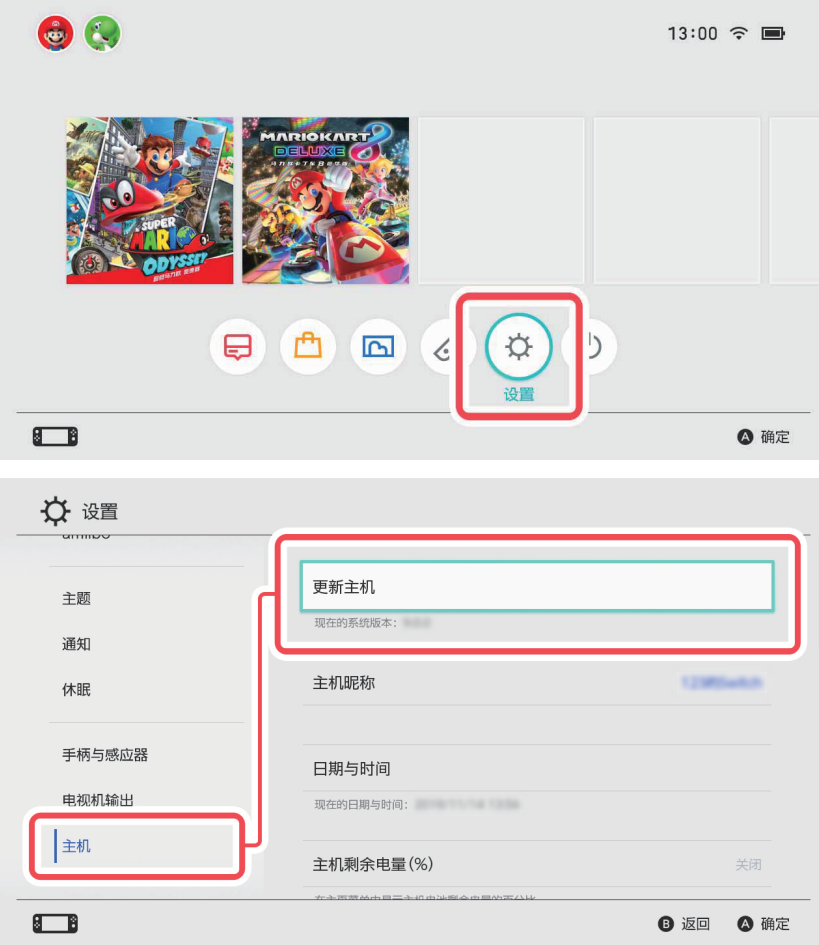

【步骤 �】

如果有更新数据,画面会提示"发现更新数据,要安装吗?", 此时请选择"安装",再根据画面提示进行主机更新。

也可以访问以下网址了解有关更新Nintendo Switch主机的支持 https://www.nintendoswitch.com.cn/support/system\_update/index.html

## **方法 �**

请从Nintendo Switch基座上断开产品连接,然后按照以下步骤重新连接。

【步骤 �】 请将Nintendo Switch主机安装到Nintendo Switch基座上。

【步骤 �】 请将产品连接到Nintendo Switch基座的USB端口。

# **方法 �**

请重新启动Nintendo Switch主机。

【步骤 �】 请从Nintendo Switch基座的USB端口拔下产品。

【步骤 �】 请长按Nintendo Switch顶部的电源按钮3秒钟,会显示电源菜单。

【步骤 �】 请选择"电源选项"→"重新启动"。

【步骤 �】 重新启动后,请将本产品再次连接到Nintendo Switch基座的USB端口。

# **方法 �**

请关闭Nintendo Switch的电源,然后重新启动。

【步骤 �】 请从Nintendo Switch基座的USB端口拔下产品。

【步骤 �】 请长按Nintendo Switch顶部的电源按钮3秒钟,会显示电源菜单。

【步骤 �】 请选择"电源选项"→"关闭电源"。

【步骤 �】 请再次按下电源键,开启主机电源。

【步骤 �】 请再次将产品连接到Nintendo Switch底座的USB端口。